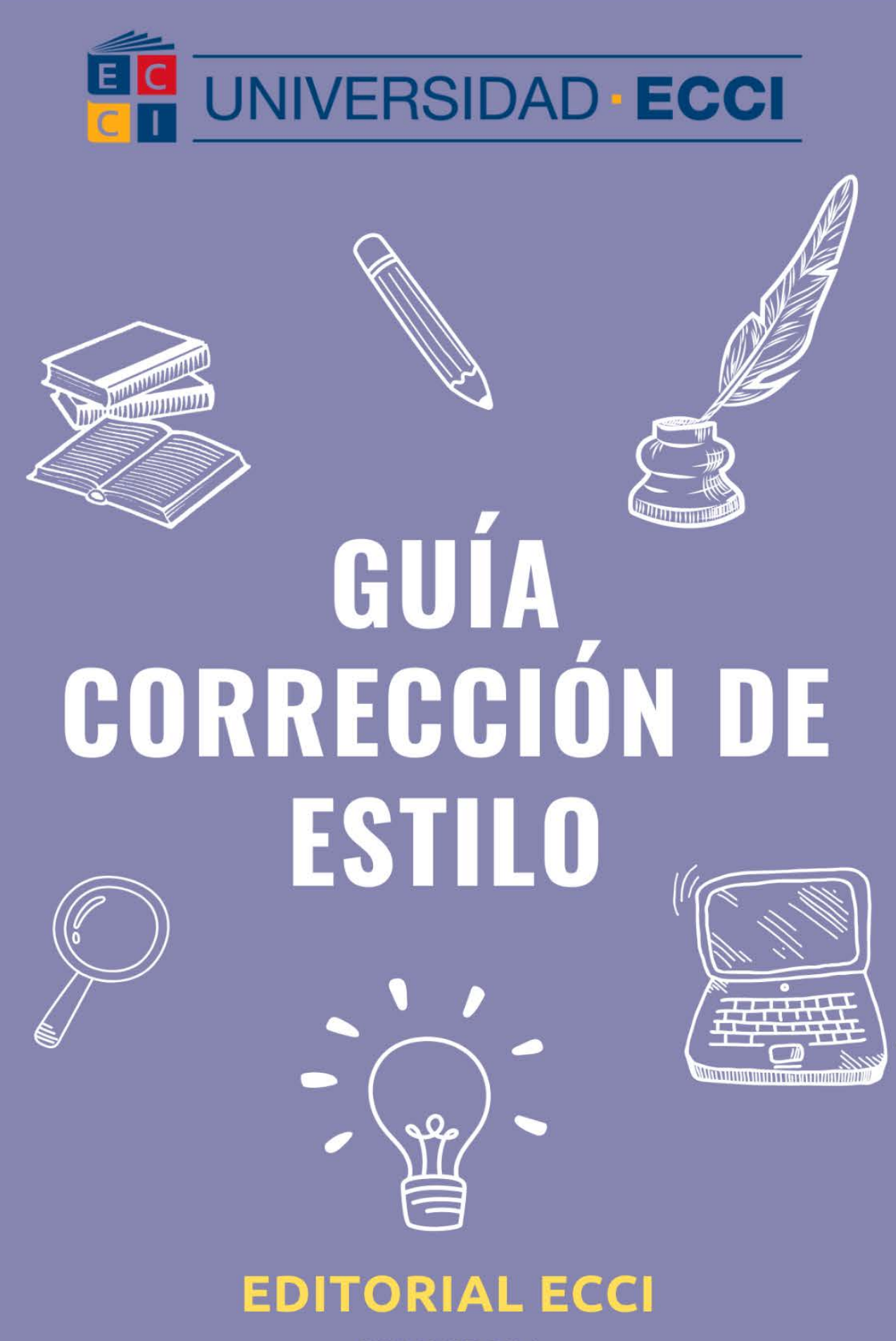

**HADALUZ ROA** 

## **Guía corrección de estilo básica**

EDITORIAL UNIVERSIDAD ECCI

12 de agosto de 2022

Guia corrección de estilo

Elaborado por: Hadaluz Roa Ramírez Revisado y asesorado por: Luz Adriana Suárez ISBN 978-958-8817-67-5 Editorial Universidad ECCI https://www.ecci.edu.co/publicaciones/ Bogotá Colombia Edición 1 2022

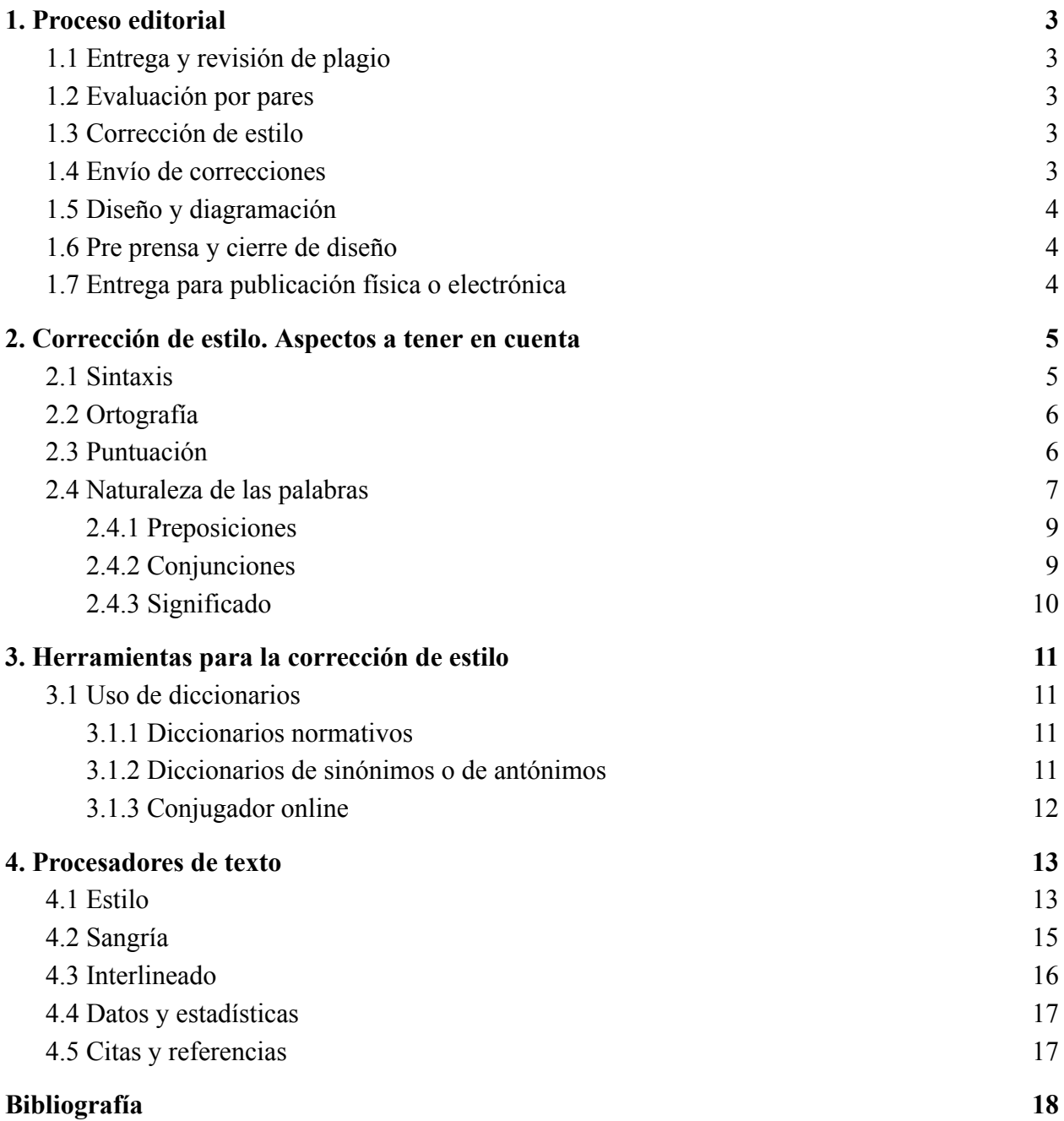

#### **Guía corrección de estilo**

#### <span id="page-8-0"></span>**1. Proceso editorial**

La corrección de estilo es un proceso que usualmente es realizado por personas de áreas relacionadas con las ciencias sociales como (lenguaje, bibliometría, entre otras carreras), las cuales se encargan de revisar (ortografía, puntuación, sintaxis, entre otros aspectos), de cualquier documento con intención de ser publicado. Esto con el fin de que sea comprensible por los lectores. Sin embargo, dentro del procedimiento editorial, los correctores deben seguir ciertas etapas fundamentales previas a la diagramación y posterior impresión.

#### <span id="page-8-1"></span>**1.1 Entrega y revisión de plagio**

Una vez el autor haya enviado el documento a la Editorial, este se somete al software antiplagio "Ouriginal", el cual permite detectar si el contenido contiene o no plagio, en caso de que presente un alto porcentaje no se podrá continuar con la revisión y se le informará al autor lo antes posible.

#### <span id="page-8-2"></span>**1.2 Evaluación por pares**

Después de revisarse el plagio, se envía a un par del área con el fin de tener un concepto del mismo. Si hay alguna sugerencia se le hace saber al autor, para que pueda ser corregida y devuelta.

#### <span id="page-8-3"></span>**1.3 Corrección de estilo**

Para realizar una corrección de estilo se deben tener en cuenta diferentes aspectos lingüísticos, en donde se analiza tanto el contenido como la estructura de capítulos. Además, el corrector no solo se enfoca en aspectos técnicos sobre el uso del idioma, sino también en que el texto sea inteligible y preciso. Para ello, la ortografía, la gramática, la sintaxis y la semántica son indispensables.

Cabe aclarar que el corrector se encargará de hacer solamente sugerencias y comentarios, debido a que no se puede modificar el documento ni insertar textos, gráficos o párrafos sin autorización del autor.

#### <span id="page-8-4"></span>**1.4 Envío de correcciones**

Al finalizar la corrección de estilo, se le enviará al autor el documento con las posibles correcciones, es decir, el autor es el único que decide aprobarlas o no. Posteriormente, este documento se enviará por segunda vez a la Editorial, con el fin de comparar y revisar las modificaciones aceptadas. Después de haber realizado las revisiones necesarias, el

editor a cargo, el corrector y el autor se reúnen para determinar cuáles son los cambios que se aprueban y de esta manera dejar el texto listo para la diagramación.

#### <span id="page-9-0"></span>**1.5 Diseño y diagramación**

Una vez finalizado el proceso de corrección de estilo se inicia la etapa de diseño y diagramación, en donde se considera el diseño de las páginas interiores y de la portada, para ello el contenido se pasa en el programa LaTeX o Adobe InDesign, los cuales están orientados a la creación de revistas, documentos científicos y libros (físicos o electrónicos).

#### <span id="page-9-1"></span>**1.6 Pre prensa y cierre de diseño**

El siguiente paso va relacionado con el depósito legal, en el cual se gestiona el International Standard Serial Number (ISSN) o el International Standard Book Number (ISBN) y el Digital Object Identifier (DOI), estos códigos numéricos son un medio que permite identificar con facilidad el documento. Para este paso es necesario tener a disposición los nombres completos de todos los autores, información académica de cada uno de ellos y la facultad o entidad que apoya la publicación de la obra (la mayor parte de las publicaciones se hacen bajo el patrocinio de la Universidad ECCI). Después de esto, la Editorial hará una revisión final de manera general, verificando que todo esté en orden para así dar paso al proceso de impresión.

## <span id="page-9-2"></span>**1.7 Entrega para publicación física o electrónica**

La Editorial se encarga de enviar el archivo a la imprenta teniendo en cuenta las indicaciones establecidas, en vista de que se debe ajustar a ciertas medidas y formatos. Sin embargo, el contenido editorial también se encuentra disponible tanto en Amazon como en la página de la editorial, brindándole a la comunidad UniECCIsta y a la población en general la posibilidad de descargarlo con más facilidad. En estas plataformas hay escritos gratis y de pago ([https://www.ecci.edu.co/publicaciones/\)](https://www.ecci.edu.co/publicaciones/).

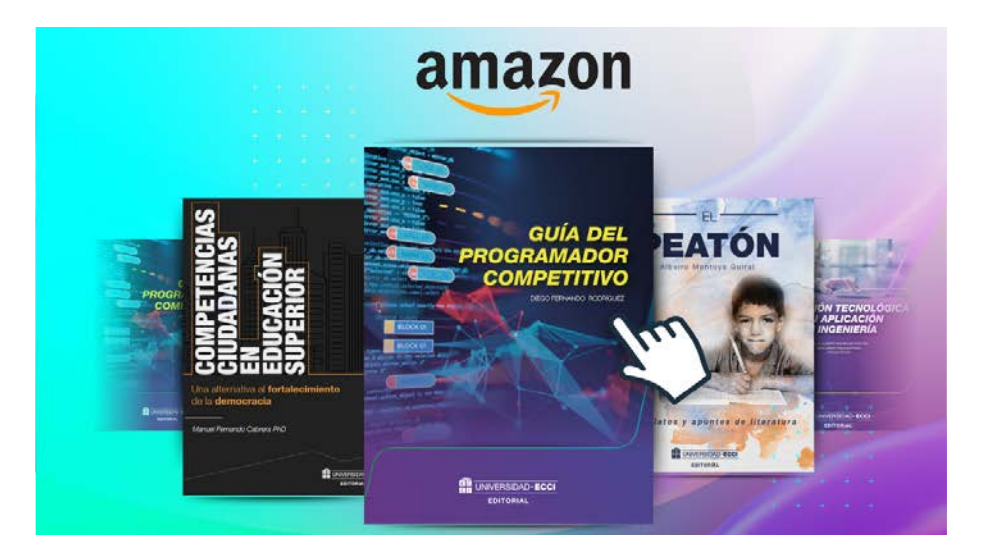

## <span id="page-10-0"></span>**2. Corrección de estilo. Aspectos a tener en cuenta**

## <span id="page-10-1"></span>**2.1 Sintaxis**

Cuando alguien va leyendo, va como por una avenida despejada y rápida, si el texto es fluido. De vez en cuando encuentra intersecciones que lo hacen detener un poco la marcha (incisos explicativos); señales que le dan paso, lo invitan a acelerar o le exigen disminuir la velocidad (signos de puntuación); flechas que le dicen hacia donde sigue la vía (sin embargos y así mismos); luces que lo obligan a detenerse y reflexionar antes de seguir el camino (interjecciones). En fin, a veces incluso tiene que cambiar de dirección (signos y peros), para retomar más adelante la vía rápida…

Por supuesto, si el texto es intrincado, caótico, confuso, el lector no irá por autopista, sino por carretera tortuosa y llena de baches o por camino de cabras. Permanentemente, se verá obligado a detenerse, volver atrás, releer, construir mentalmente lo derribado del escrito… (Avila, 2012, p. 228).

La sintaxis se enfoca principalmente en estudiar el orden de las frases, las oraciones, los párrafos, es decir, los elementos primarios de toda comunicación escrita. Es por esto que un buen párrafo requiere de oraciones bien estructuradas que encajen correctamente y no generen confusión al leer. Por lo tanto, asegúrese de que: la información que presente el autor esté de forma ordenada, el verbo se encuentre conjugado en el tiempo verbal adecuado y que el sujeto y el predicado concuerden en persona y número. Algunos autores introducen demasiadas palabras entre el sujeto y el verbo, lo cual genera errores de concordancia, de modo que en lo posible descarte aquellos adjetivos que no aportan a la comprensión del texto.

Procure que la oración no de tantas vueltas, sino que exprese una idea concreta, por ejemplo:

## **Texto original:**

Finalmente, se puede concluir que hay que tener en cuenta la dificultad que puede presentar la realización a nivel de software del probador virtual, pues en nuestros días es un atributo que no se ve comúnmente en las diferentes aplicaciones colombianas.

#### **Texto corregido:**

Para concluir, se debe tener en cuenta que realizar el software del probador virtual puede llegar a ser dificultoso, en vista de que es un atributo que no se ve comúnmente en las aplicaciones colombianas.

#### <span id="page-11-0"></span>**2.2 Ortografía**

La ortografía se encarga principalmente de la correcta escritura de las palabras, incluyendo las tildes, ya que el error más común dentro de los escritos es el uso de las tildes. Es indispensable que el corrector de estilo identifique los errores de ortografía o aquellas palabras que pueden generar confusión al lector y las corrija. Actualmente, la mayoría de computadoras facilitan la corrección ortográfica, pero no siempre es correcta debido a que no tienen en cuenta el contexto, por lo cual es recomendable recurrir al diccionario cada vez que sea necesario. Ejemplo:

Con la llegada de las nuevas tecnologíaste en ologias las marcas ya no tienentienes barreras demográficas, culturales o geográficas que les pueda impedir posicionarse a nivel global.

#### <span id="page-11-1"></span>**2.3 Puntuación**

Los signos de puntuación se encargan de ordenar y delimitar tanto las ideas principales como las secundarias, de modo que emplearlos de manera correcta hace que el texto sea fácil de comprender y se eviten ambigüedades. Por esta razón, revise cada signo de puntuación y asegúrese de que los autores los usen adecuadamente, es decir, añada o descarte cuando el texto no sea claro ni entendible.

#### **Texto original:**

La segunda pregunta que se realizó tenía unas sub-preguntas las cuales eran ¿le da solución de alguna forma? ¿cómo lo soluciona? y ¿por qué lo soluciona de esa forma?, Todas las entrevistadas indicaron que si le daban solución al problema de modo que la solución de la primera entrevistada era pedirle al asesor que busque otra talla.

#### **Texto corregido:**

La segunda pregunta que se realizó tenía unas subpreguntas, sub-preguntas-las cuales eran: ¿ILe da solución de alguna forma?, ¿eCómo lo soluciona? y ¿pPor qué lo soluciona de esa forma?, Todas las entrevistadas indicaron que sísi le daban solución al problema, de modo que la solución de la primera entrevistada era pedirle al asesor que busque otra talla.

Por lo general, los principales signos de puntuación más utilizados son:

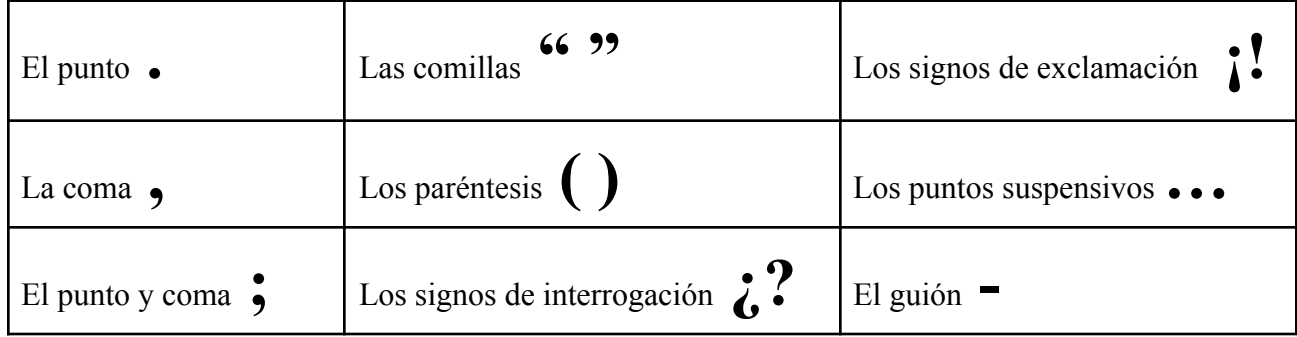

## <span id="page-12-0"></span>**2.4 Naturaleza de las palabras**

Hay numerosas palabras que cumplen diversas funciones, por lo cual es importante distinguir con precisión a qué clase pertenece cada una. Para ello puede ayudarse del diccionario, ya que en él se indica si la palabra es sustantivo, adjetivo, verbo, adverbio, preposición, conjunción, entre otros.

Ejemplo:

"Es indispensable que se le **informe** al director sobre el **informe** recibido" Verbo Sustantivo

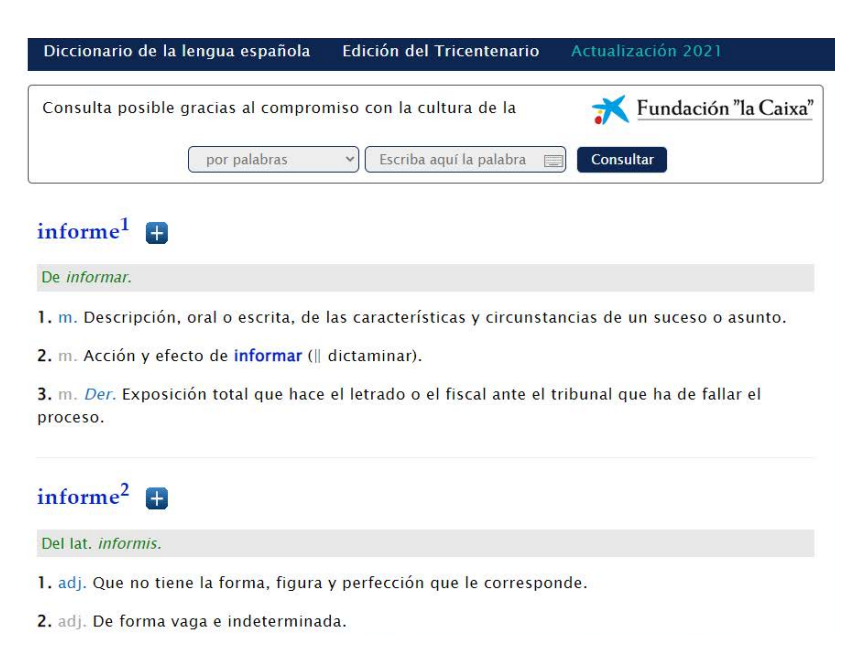

**OJO:** También es importante tener en cuenta el contexto y orientarlas de acuerdo con su significado.

Ejemplo:

**Incorrecto:** "Durante la revisión del motor se evidenció que las **bovinas** no estaban funcionando correctamente, lo cual hizo que el proceso fuera más tedioso".

**Correcto:** "Durante la revisión del motor se evidenció que las **bobinas** no estaban funcionando correctamente, lo cual hizo que el proceso fuera más tedioso".

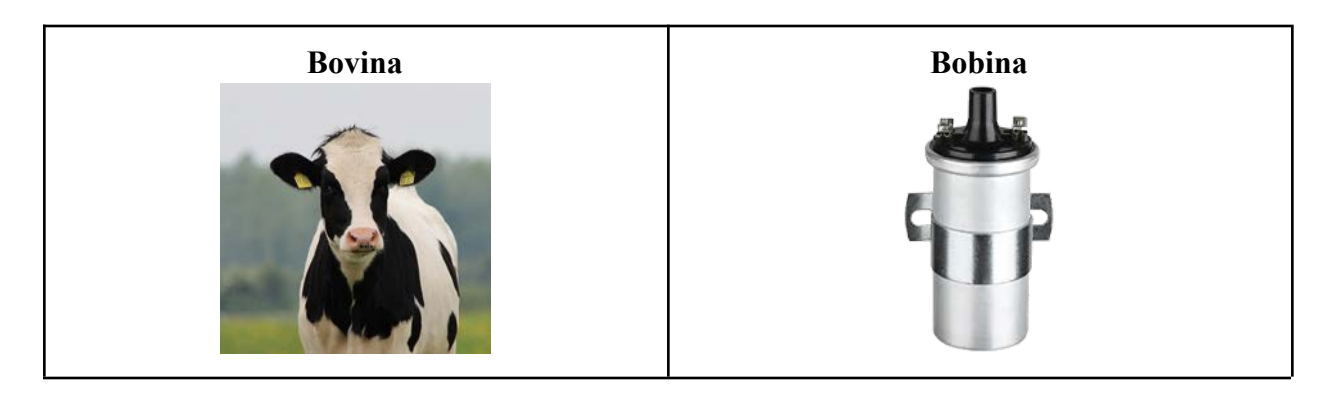

## <span id="page-13-0"></span>**2.4.1 Preposiciones**

Es común encontrar diferentes preposiciones en los textos, ya que tienen la función principal de unir y relacionar entre sí sustantivos, adjetivos, verbos y adverbios, en pocas palabras, funcionan como un tipo de conector. Para la revisión puede tener presente la lista oficial de preposiciones que ha establecido la RAE o también puede identificarlas en el diccionario con la abreviatura *prep.*

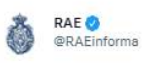

Consultas de la semana | ¿Cuáles son las preposiciones del español?

Hoy suele entenderse que las preposiciones del español son estas:

a, ante, bajo, cabe, con, contra, de, desde, durante, en, entre, hacia, hasta, mediante, para, por, según, sin, so, sobre, tras, versus, vía.

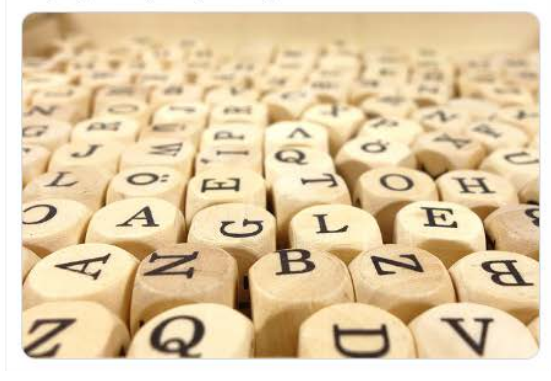

## <span id="page-14-0"></span>**2.4.2 Conjunciones**

Las conjunciones y las preposiciones tienen la misma finalidad, relacionar sustantivos, adjetivos, verbos, y adverbios, sin embargo, estas se identifican con la abreviatura *conj.* Dentro de las conjunciones más implementadas por los autores se encuentran:

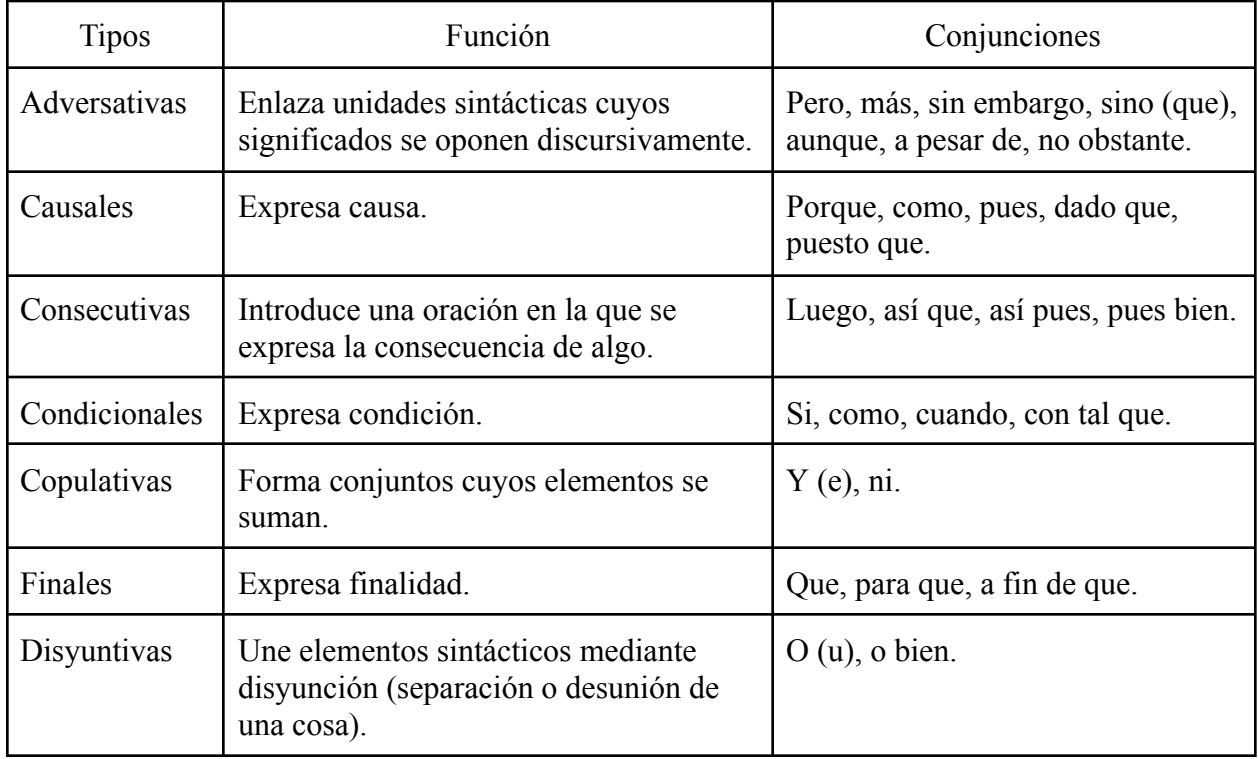

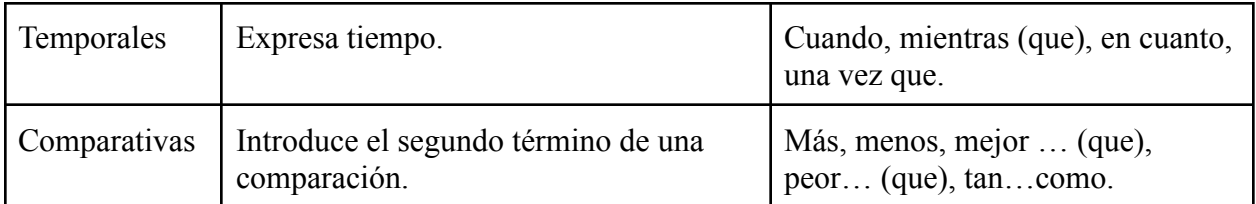

Nota. Tomado y adaptado de la *Real Academia Española.*

## <span id="page-15-0"></span>**2.4.3 Significado**

La Editorial se encarga de revisar y corregir documentos de todos los programas, de modo que el contenido del escrito puede estar enfocado a cualquier tema en particular del cual no tenga un claro conocimiento. En caso de que no comprenda con exactitud algún concepto, acuda al diccionario para clarificar o inserta un comentario y hágale una sugerencia al autor para que aclare lo que quiere expresar, debido a que existen ciertos términos que pueden ser interpretados de una u otra forma.

Ejemplo:

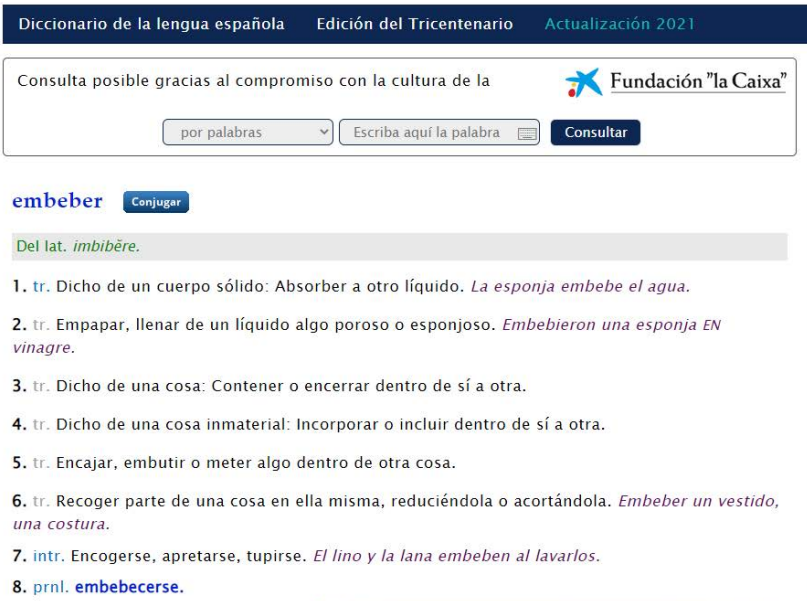

<span id="page-15-1"></span>El término "embeber" puede llegar a ser confundido con el verbo beber o relacionado con esto.

## **3. Herramientas para la corrección de estilo**

## <span id="page-15-2"></span>**3.1 Uso de diccionarios**

El diccionario es una herramienta básica indispensable a la hora de escribir y corregir cualquier tipo de texto, ya que permite resolver dudas referentes a palabras, conceptos o términos. De modo que si duda de la ortografía o significado de alguna palabra, lo idóneo es consultar el diccionario, ya sea de manera física o en línea.

## <span id="page-16-0"></span>**3.1.1 Diccionarios normativos**

Los diccionarios normativos muestran aquellas palabras que son consideradas como correctas dentro de una lengua, para el caso de la lengua española el diccionario oficial es el de la Real Academia Española, en este se presentan las palabras aceptadas por esta institución y su respectivo uso. La actual edición se encuentra en físico, sin embargo, para mayor alcance puede consultarlo en internet en el siguiente link [https://www.rae.es/.](https://www.rae.es/) Ejemplo:

"En el ámbito de la moda se han venido implementando diferentes tendencias que han generado un cambio en los **cánones** de belleza impuestos por la sociedad".

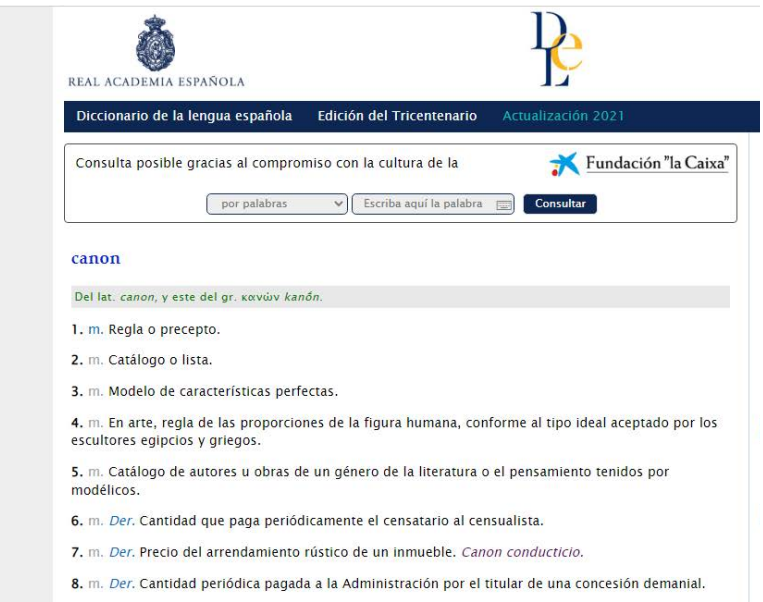

De acuerdo con el contexto, se puede inferir que la palabra "cánones" hace referencia a un modelo de características perfectas.

## <span id="page-16-1"></span>**3.1.2 Diccionarios de sinónimos o de antónimos**

Algunos autores tienden a implementar de manera repetitiva conectores, verbos, preposiciones o conjunciones dentro del mismo párrafo, lo cual genera cacofonía y en algunos casos confusión.

Por esta razón puede considerar cambiarlos por unos similares, siempre y cuando no cambie el sentido ni el contexto planteado inicialmente. Para ello, acuda a un diccionario de sinónimos y antónimos que le facilite elegir la palabra que más se ajuste a la idea que se quiere comunicar. En físico puede consultar el diccionario de la editorial Larousse, aunque para mayor facilidad puede acceder a la página WordReference. Estas herramientas permiten acceder a una inmensa riqueza de vocabulario.

Ejemplo:

#### **Texto original:**

"Este hecho genera complejos e inseguridades, los cuales generan incomodidad, estrés y una mala experiencia de compra".

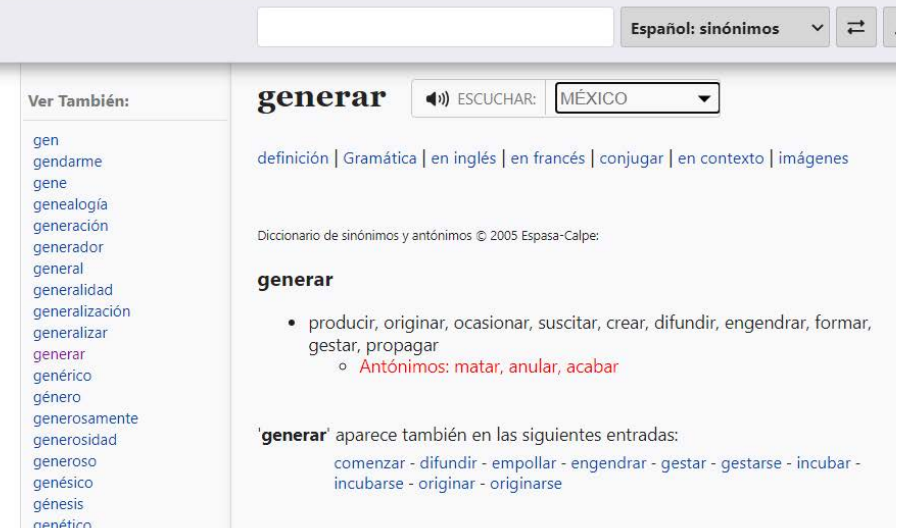

#### **Texto corregido:**

"Este hecho crea complejos e inseguridades, los cuales generan incomodidad, estrés y una mala experiencia de compra".

#### <span id="page-17-0"></span>**3.1.3 Conjugador online**

Es importante identificar en qué tiempo se sitúa el escrito, en otras palabras, reconocer si la acción o evento que se menciona dentro del párrafo ha tenido lugar en el pasado, está ocurriendo en el presente o se va a desarrollar en el futuro. De acuerdo con lo anterior, asegúrese de que cada verbo implementado en el texto se encuentre conjugado en el tiempo verbal correcto, sin embargo, no cabe duda que en el idioma español los verbos tienen distintas variaciones, por lo cual es bastante práctico tener a la mano un diccionario de conjugaciones. De manera que el diccionario de la lengua española, además de presentar el significado de la palabra, también permite consultar la conjugación de los verbos.

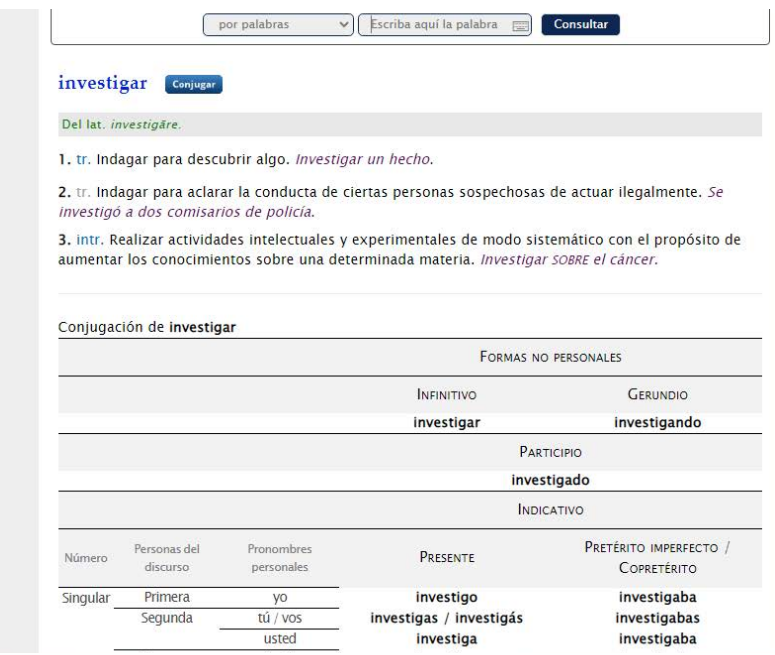

#### <span id="page-18-0"></span>**4. Procesadores de texto**

Los procesadores de texto que se suelen utilizar para el proceso de revisión son Google Docs y/o Microsoft Word. En estos se realizan las respectivas sugerencias de corrección de estilo, allí el corrector podrá revisar y señalar las posibles modificaciones que requiere el libro y/o artículo sin alterar el contenido, ya que el autor es quien acepta o no las correcciones.

Para que los cambios se conviertan en sugerencias en Google Docs, se debe seleccionar primero la herramienta "Modo de edición", la cual se encuentra en la fila de herramientas rápidas para enseguida seleccionar la opción "Sugerencias".

Para el caso de Microsoft Word el proceso es el siguiente: en primer lugar debe dirigirse al menú de opciones y seleccionar "Revisar". Luego, en la categoría de seguimiento, seleccione "Control de cambios", allí también encontrará el desplegable "Mostrar para revisión" donde deberá elegir la opción "Todas las revisiones".

Después de este proceso podrá empezar a revisar, corregir y en general, perfeccionar. Sin embargo, tenga en cuenta que el documento debe cumplir con las normas APA.

## <span id="page-18-1"></span>**4.1 Estilo**

Con respecto a la jerarquía de los títulos, asegúrese que cada nivel de título y subtítulo se encuentre en el formato solicitado.

Tabla 1 *Jerarquía de títulos.*

| <b>Nivel</b>   | Formato                                                                                                    |
|----------------|----------------------------------------------------------------------------------------------------|
| 1              | Centrado, negrita, cada palabra iniciando en mayúscula, texto inicia en<br>nuevo párrafo.<br>Ejemplo:<br>Competencias Ciudadanas En Educación Superior                                                                     |
| $\overline{2}$ | Alineado a la izquierda, negrita, cada palabra iniciando en mayúscula,<br>texto inicia en nuevo párrafo.<br>Ejemplo:<br>Competencias Ciudadanas En Educación Superior                                                      |
| 3              | Alineado a la izquierda, negrita, cursiva, cada palabra iniciando en<br>mayúscula, texto inicia en nuevo párrafo.<br>Ejemplo:<br>Competencias Ciudadanas En Educación Superior                                             |
| $\overline{4}$ | Alineado a la izquierda, negrita, cada palabra iniciando en mayúscula,<br>con sangría (1.27 cm), con punto final, texto inicia en la misma línea.<br>Ejemplo:<br>Competencias Ciudadanas En Educación Superior             |
| 5              | Alineado a la izquierda, negrita, cursiva, cada palabra iniciando en<br>mayúscula, con sangría (1.27 cm), con punto final, texto inicia en la<br>misma línea.<br>Ejemplo:<br>Competencias Ciudadanas En Educación Superior |

Nota. Adaptado de "Normas APA 7.ª Edición", de C. Sanchez, 2019, *Normas APA*

*([https://normas-apa.org/\)](https://normas-apa.org/).*

Si la revisión se hace en Word, podrá agilizar el proceso modificando el estilo de cada título, como se muestra a continuación.

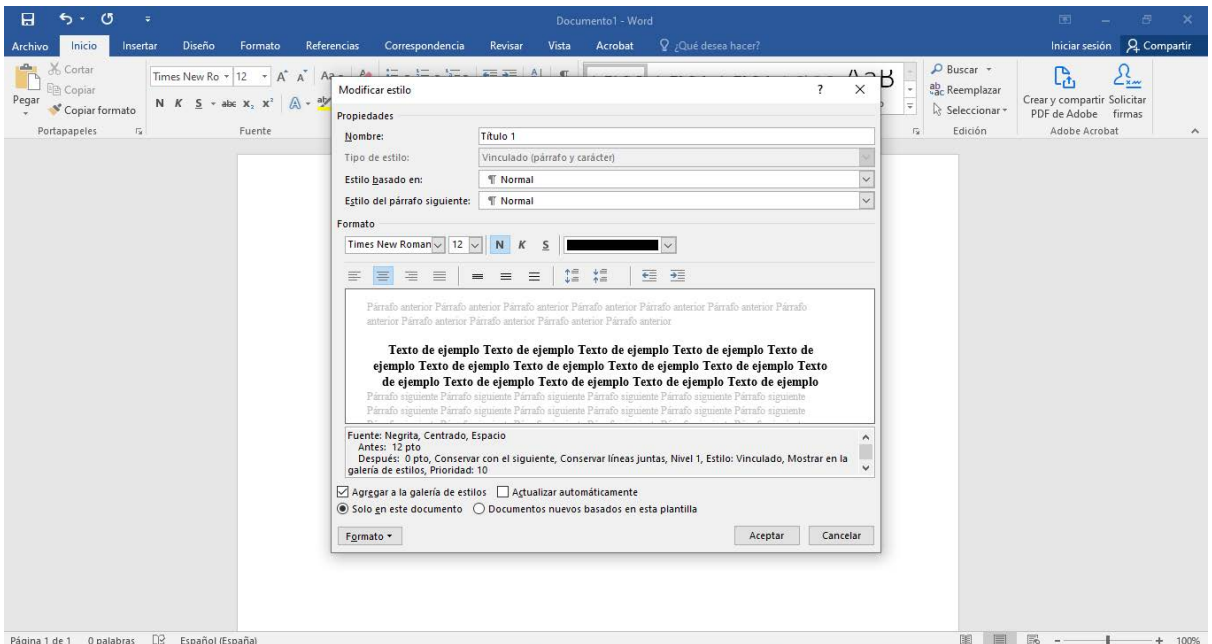

## <span id="page-20-0"></span>**4.2 Sangría**

Generalmente, los párrafos tienen en promedio de 7 a 14 líneas, de modo que a la primera línea de cada párrafo se le debe aplicar una sangría de ½ pulgada (1.27 cm) desde el margen izquierdo. Si el documento se encuentra en Google Docs, puede configurarlo de la siguiente manera:

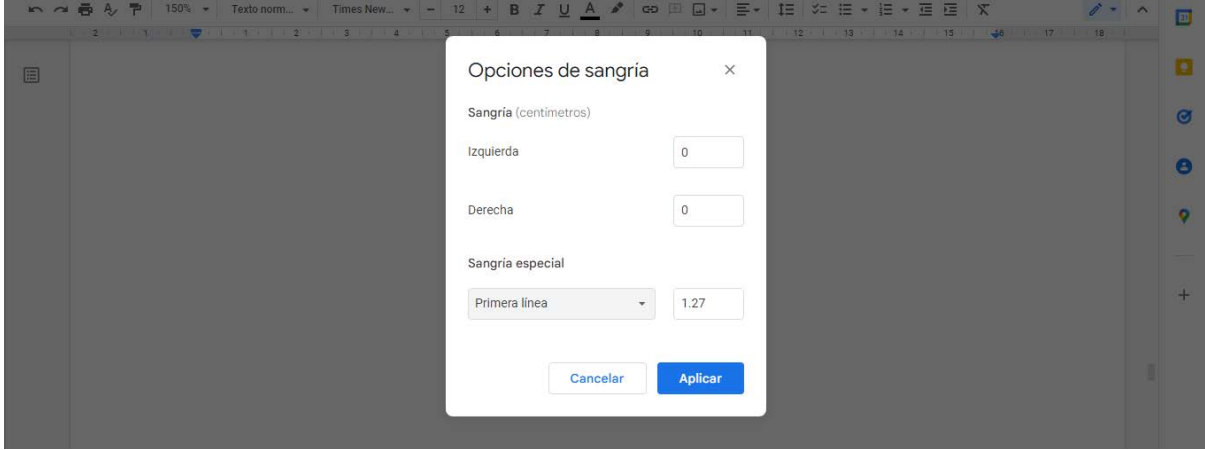

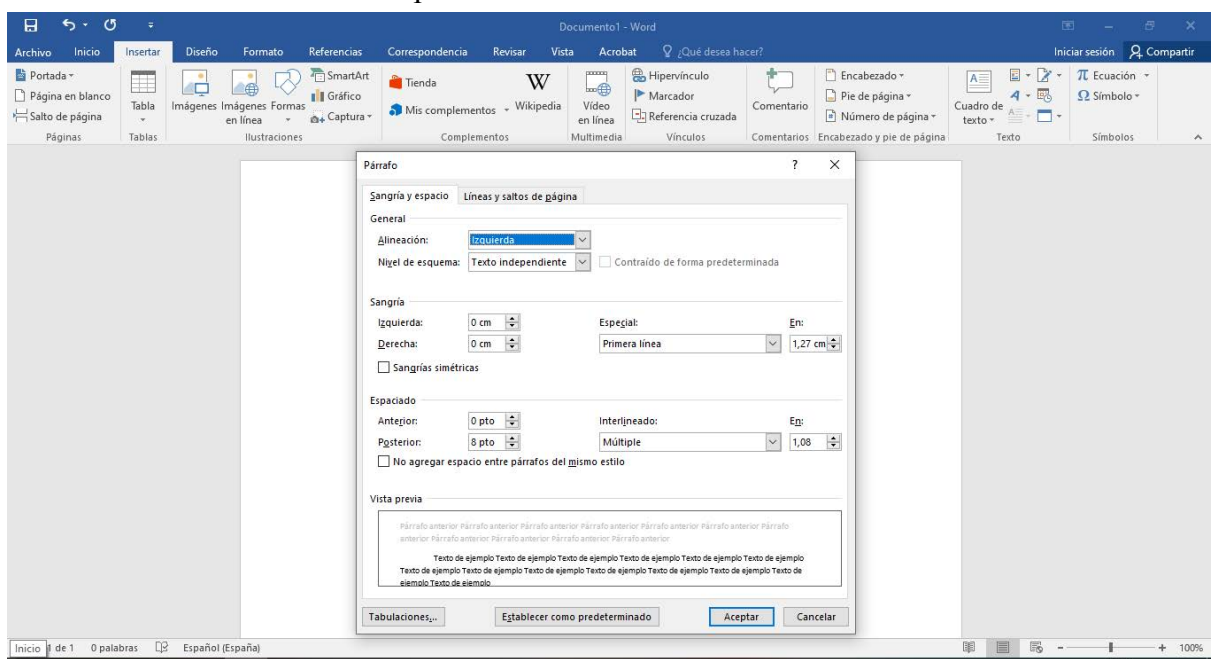

Para el caso de Microsoft Word puede realizarlo de este modo:

Incluso, para agilizar el proceso puede utilizar la tecla "Tab", la cual aparece en algunos casos con flechas  $(\overline{5})$ .

#### <span id="page-21-0"></span>**4.3 Interlineado**

Como regla general, a todos los párrafos del documento se les debe aplicar un interlineado doble, incluyendo el resumen, citas de más de 40 palabras, títulos, subtítulos y lista de referencias. Ejemplo:

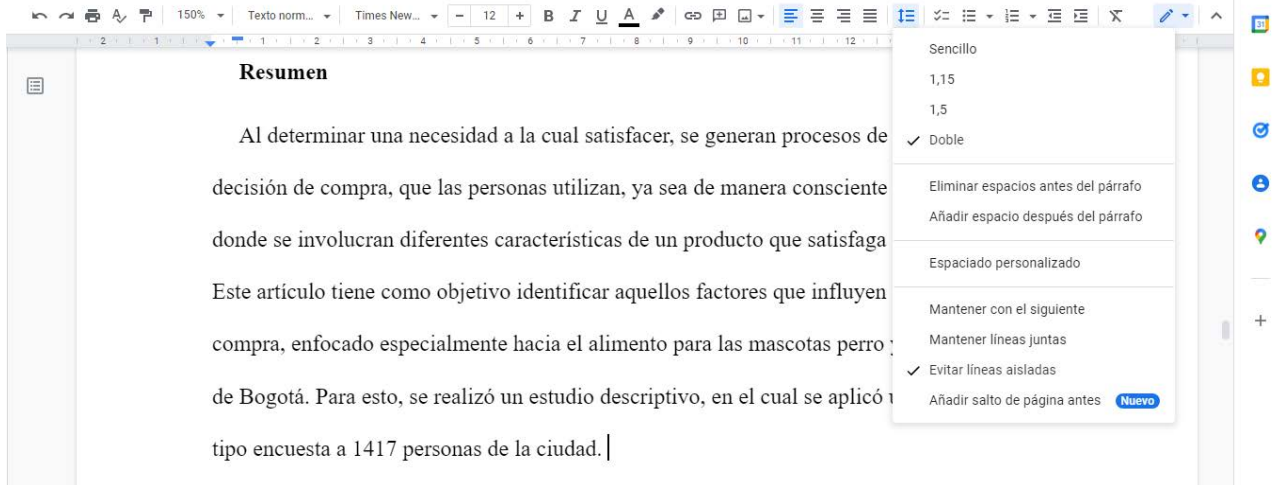

#### <span id="page-22-0"></span>**4.4 Datos y estadísticas**

Para dar mayor veracidad al escrito, los autores suelen implementar gráficas, tablas o imágenes, por ende es necesario que verifique que la información descrita en el párrafo concuerde con los apoyos visuales. A su vez, corrobore que tanto las citas como las referencias suministradas por el autor sean precisas y correctas, para ello consulte en línea las fuentes académicas citadas.

> Para la categoría de entretenimiento, escuchar contenido músical aumentó un 72%, leer libros digitales se mantuvo con un 43%, e ir a cines/teatros disminuyó en un 46%. En lo que respecta a la categoria de hospedaje, la búsqueda de ofertas aumentó un 28%, hacer reservas se mantuvo con un 44%, mientras que ir a las agencias de viaje disminuyó en un 54%. Para finalizar con la categoría de tiquetes de transporte, la búsqueda de ofertas aumentó un 24%, el rastreo de equipaje se mantuvo en un 45%, sin embargo ir a la agencia de viajes disminuyó un 54%. A continuación, se muestra de manera gráfica lo expuesto con anterioridad.

Tabla 1 Actividades que aumentaron de acuerdo a cada categoría.

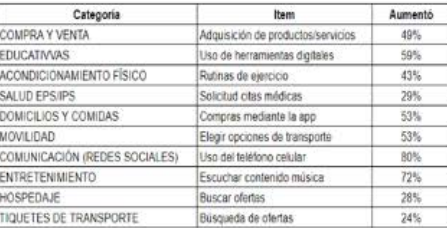

## <span id="page-22-1"></span>**4.5 Citas y referencias**

Muchos de los escritos que envían a la Editorial ECCI utilizan ideas de otros autores, por lo cual es fundamental que tanto las citas como las referencias se implementen adecuadamente y contengan la información completa.

Para el caso de las referencias bibliográficas, asegúrese de que cada una tenga: nombre del autor o autores, fecha de publicación, nombre de la publicación o título del trabajo, y fuente para recuperación. Las referencias más implementadas por los autores corresponden a revistas, libros y/o páginas web.

Ejemplo:

Revista

Bakewell, C., & Mitchell, V. W. (2006). Male versus female consumer decision making styles.

*Journal of business research*, *Vol. 59*, *No. 12*, pp. 1297-1300. DOI:

10.1016/j.jbusres.2006.09.008

Las referencias bibliográficas de revistas requieren editorial, volumen y número (en cursiva), páginas citadas, link o DOI.

Libro

Baker, M. J. (2001). *Marketing: critical perspectives on business and management*. Taylor & Francis.

Página Web

Longás, H. (2016). *El negocio de las mascotas en el mundo. El País.*

[https://elpais.com/elpais/2016/12/01/media/1480620178\\_921927.html](https://elpais.com/elpais/2016/12/01/media/1480620178_921927.html)

## <span id="page-24-0"></span>**Bibliografía**

Ávila, F. (2012). *Español correcto para dummies.* Planeta Colombiana.

El Tiempo. (2017). *Manual de redacción.* EL TIEMPO Casa Editorial.

Real Academia Española. (2019). *Diccionarios*.<https://www.rae.es/>

Sánchez, C. (2019). *Normas APA* [Archivo PDF].<https://normas-apa.org/>

Universidad ECCI. (s. f.). *Editorial ECCI*.<https://www.ecci.edu.co/publicaciones/>

WordReference. (2005). *Diccionario de sinónimos y antónimos*.

<https://www.wordreference.com/es/>

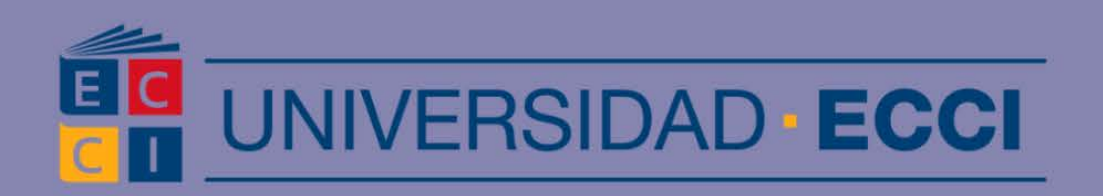

# **EDITORIAL ECCI**

Elaborado por: **HADALUZ ROA** Profesional en Lenguas Modernas

Revisado y asesorado por: LUZ ADRIANA SUÁREZ YANETH CALLEJAS RAMÍREZ

2022